#### Newaygo County Map Viewer Overview

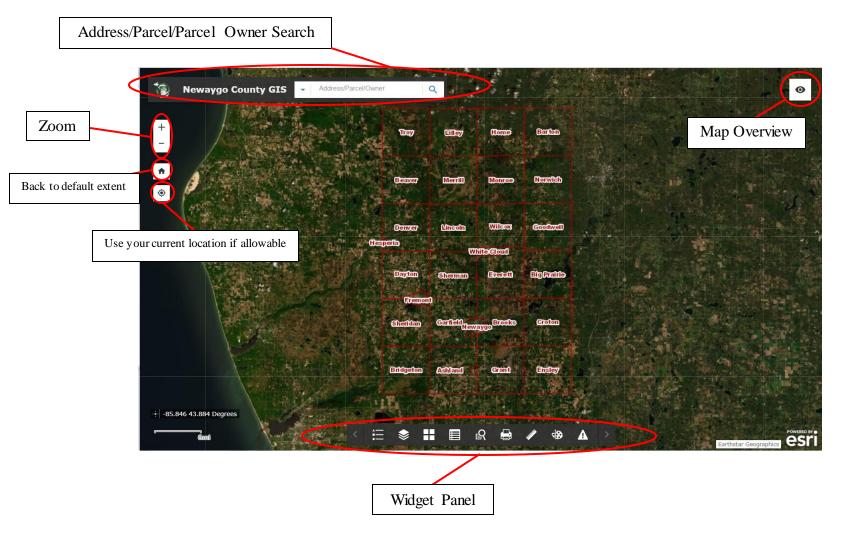

#### **General Search**

The search function allows a search on: Address (or a Property Number), Owner Name, and Parcel Number.

The Parcel Number can include/exclude dashes and the 62 prefix.

In this example, "Library" was the search term. Results are listed below, each results may be selected to view the property information.

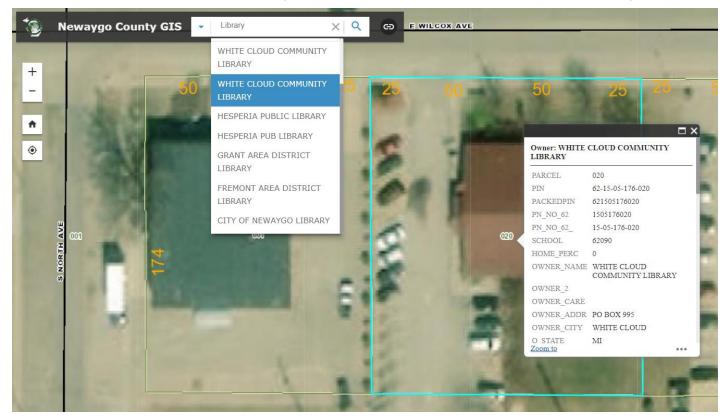

## Legend and Layer List Widgets

Legend Widget: Shows the symbology of the displayed features

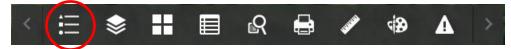

Layer Widget: Shows the layers available. Clicking the small grey arrow to the left will expand the list. Certain layers are only available when zoomed in.

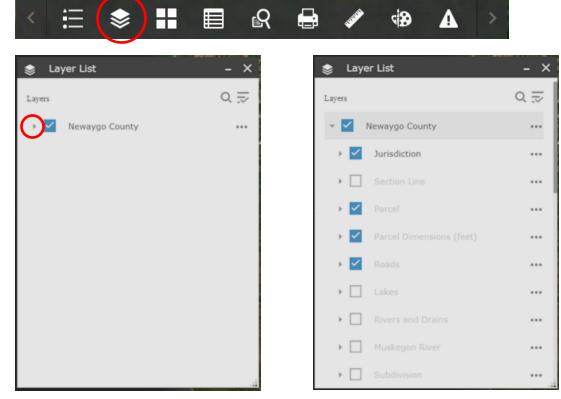

#### **Basemaps Widget**

Basemaps are provided by our map viewer provider

The default basemap is "Imagery"

County imagery may be found in the "Layer List" widget

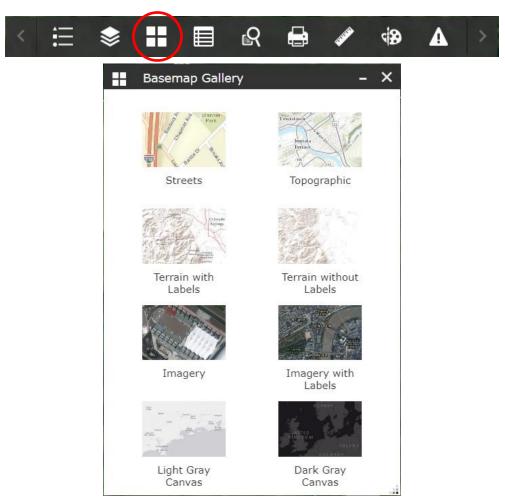

#### Attributes Widget

Shows table associated with certain layers. Clicking on a row will highlight the selected feature on the map. If "Filter by map extent" is highlighted, only visible features will be listed.

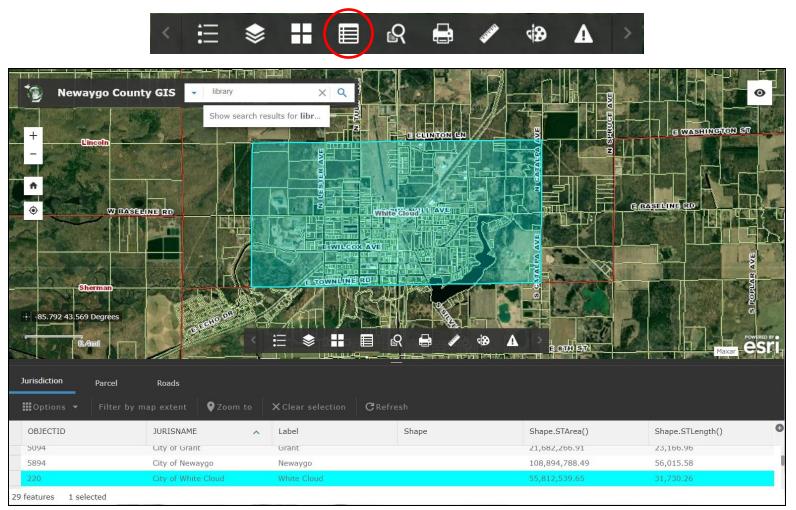

## Search Query Widget

Allows for searches of Owner Name or Parcel with the ability to limit to a geographic area. Search area can include:

- The current map extent
- An area selected by the user
- The full map extent

| Search Query | - ×     | ୍ବର Search Query                   | - × -                                    |
|--------------|---------|------------------------------------|------------------------------------------|
| Tasks        | Results | Tasks                              | Results                                  |
| 🖗 Owner Name |         | ← Р                                | Parcel                                   |
| Parcel       |         | Query criteria<br>Parcel Number is |                                          |
|              | -       | Enter without spaces, do           | o not include 62                         |
|              |         | Spatial filters                    |                                          |
|              |         | Return features within             | full extent of the map 👻                 |
|              |         | Only return features w             | ithin current map extent                 |
|              |         | Only return features th            | nat intersect with the shape drawn on th |
|              |         | Return features within             | full extent of the map                   |
|              |         | A                                  | pply 8                                   |

# Print Widget

Creates map files in PDF or various image formats.

The layouts for map sizes (in portrait or landscape):

A3: 11.7 x 16.5 inches

A4: 8.3 x 11.7 inches or vice versa

ANSI A: 8.5 x 11 inches

ANSI B: 11 x 17 inches

Map\_only: No legend or scale included, captures center area of the screen.

| < ∷ ♦ ₩                                        |                    | R      |                           | UNION NO. | 4            | 4                  | > 1                                 |
|------------------------------------------------|--------------------|--------|---------------------------|-----------|--------------|--------------------|-------------------------------------|
| The Map title may be customized                | Ap title:          | Newayg | o County                  |           | - ×          | Map title:         | – X<br>Customized Map Title         |
| Select Print to generate the file for download | Layout:<br>Format: | PDF    | SI A Portrait<br>Advanced | 🖨 Pri     | •<br>•<br>nt | Layout:<br>Format: | A3 Landscape   PDF  Advanced  Print |
|                                                |                    |        |                           |           |              |                    | ustomized Map Title                 |
|                                                |                    |        |                           |           |              | 💄 Clea             | ar prints                           |
|                                                |                    |        |                           |           |              |                    |                                     |

#### Measurement Widget

Three types of measurements are available (samples below):

- Area (various Imperial or Metric units)
- Distance (various Imperial or Metric units)
- Point position (Degrees or Degrees/Minutes/Seconds)

of pin and of mouse locations

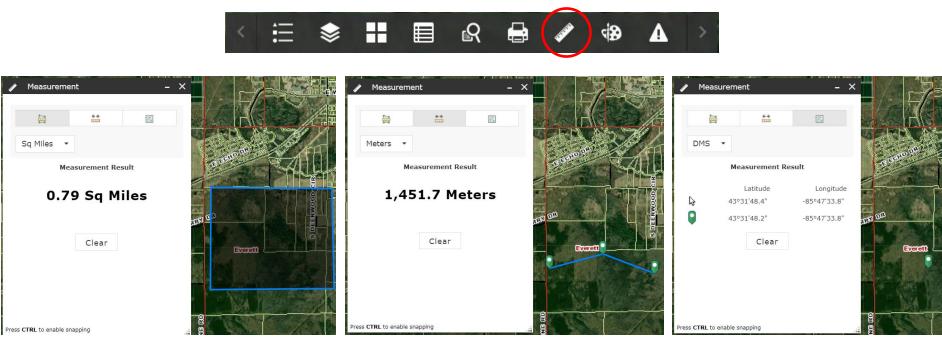

# **Drawing Widget**

Allows for various shapes to be drawn onto the map.

Line and polygon features also have the ability to be labeled with a measurement.

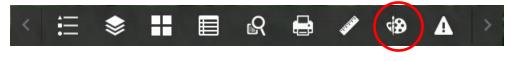

×

Point draw

| 🚯 Draw           |                                                                                       | - ×       | 🚱 Draw           |
|------------------|---------------------------------------------------------------------------------------|-----------|------------------|
| Select draw mode |                                                                                       |           | Select draw mode |
|                  | 5 🗡 🔺 🗖                                                                               |           |                  |
|                  | A                                                                                     |           |                  |
| Preview:         |                                                                                       |           | Preview:         |
| Basic            |                                                                                       | •         |                  |
|                  | - 🗙 🗞 👇                                                                               | 1 I II II |                  |
|                  |                                                                                       | 1-        |                  |
| °₽°₽-₩           | <b>.</b> - <del>`</del> , - <del>`</del> , - <del>`</del> , - <b>`</b> , - <b>`</b> , |           | Color:           |
| Symbol size:     | 24                                                                                    | •         | Style:           |
| Color:           |                                                                                       |           | -                |
| Transparency:    | Opaque Transparen                                                                     | nt 🔟      | Transparency:    |
| riansparency.    |                                                                                       | <b>T</b>  | VA/intele .      |

Line Draw

Dash

0%

Opaque Transparent

50% 100%

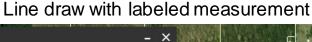

| ¢∌ Draw          | -                  | ×       | J. F                 |
|------------------|--------------------|---------|----------------------|
| Color:           |                    |         | <u> </u>             |
| Style:           | Dash 🔹             | Start I |                      |
| Transparency:    | Opaque Transparent |         | N GORDON             |
| Width:           | 0% 50% 100%        |         | Length: 2,220.2 Feet |
| Show length meas | surement           |         |                      |
| Unit:            | Feet 👻             |         | Length: 2,058.7 Fee  |
| Font color:      |                    |         |                      |
| Font size:       | 16                 | CANE.   |                      |
|                  |                    |         |                      |

## **Buffer Parcel Export Widget**

Provides a list of Parcels or Roads within a buffered area of a point, line or polygon. An 'Indicent' is identified on the map viewer with a point, line or polygon along with a buffer distance. Selecting Parcel or Roads provides a list of results.

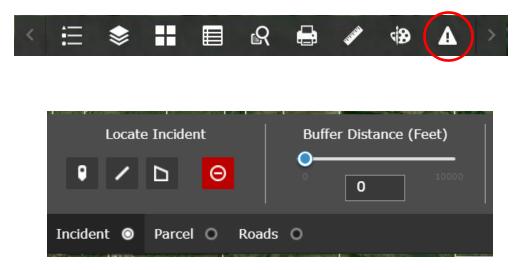

## Buffer Parcel Export (example)

In this example, a line was drawn with a buffer of 1500'. All parcels within the buffer are numbered. The measurements indicate the distance from the center of the buffer to the numbered locations. This list may be downloaded as a CSV file.

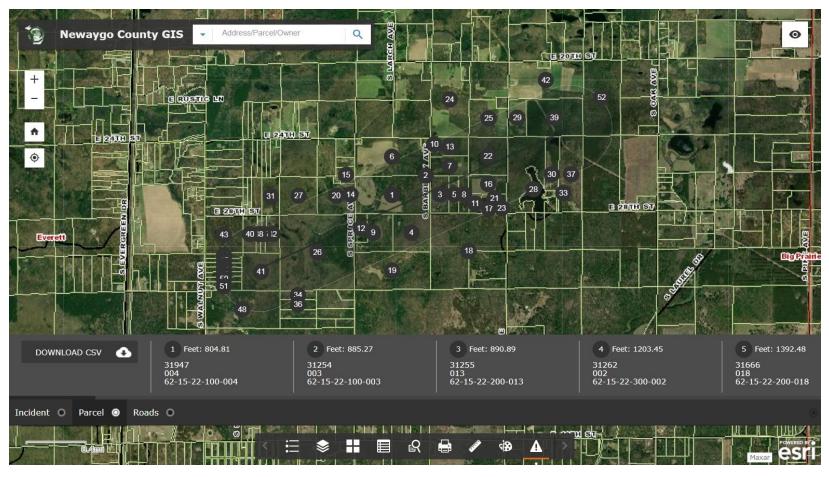